## **Artikelkombinationen verkaufen | Arbeitsablauf, mit Auswahl**

## <span id="page-0-0"></span>Schritt für Schritt

Über die Artikelkombination kann die Auswahl über den Primärartikel, weitere Sekundärartikel einer weiteren Kategorie (Hörer, Otoplastik, Batterie und/oder Zubehör), vorgeschlagen werden. Hierbei erfolgt die Auswahl über einen Dialog in welchem ein Artikel pro Artikel-Typ per Auswahlhaken gewählt werden kann. Dies ist nur über den Ausgabewizard im Vorgang möglich (siehe unten).

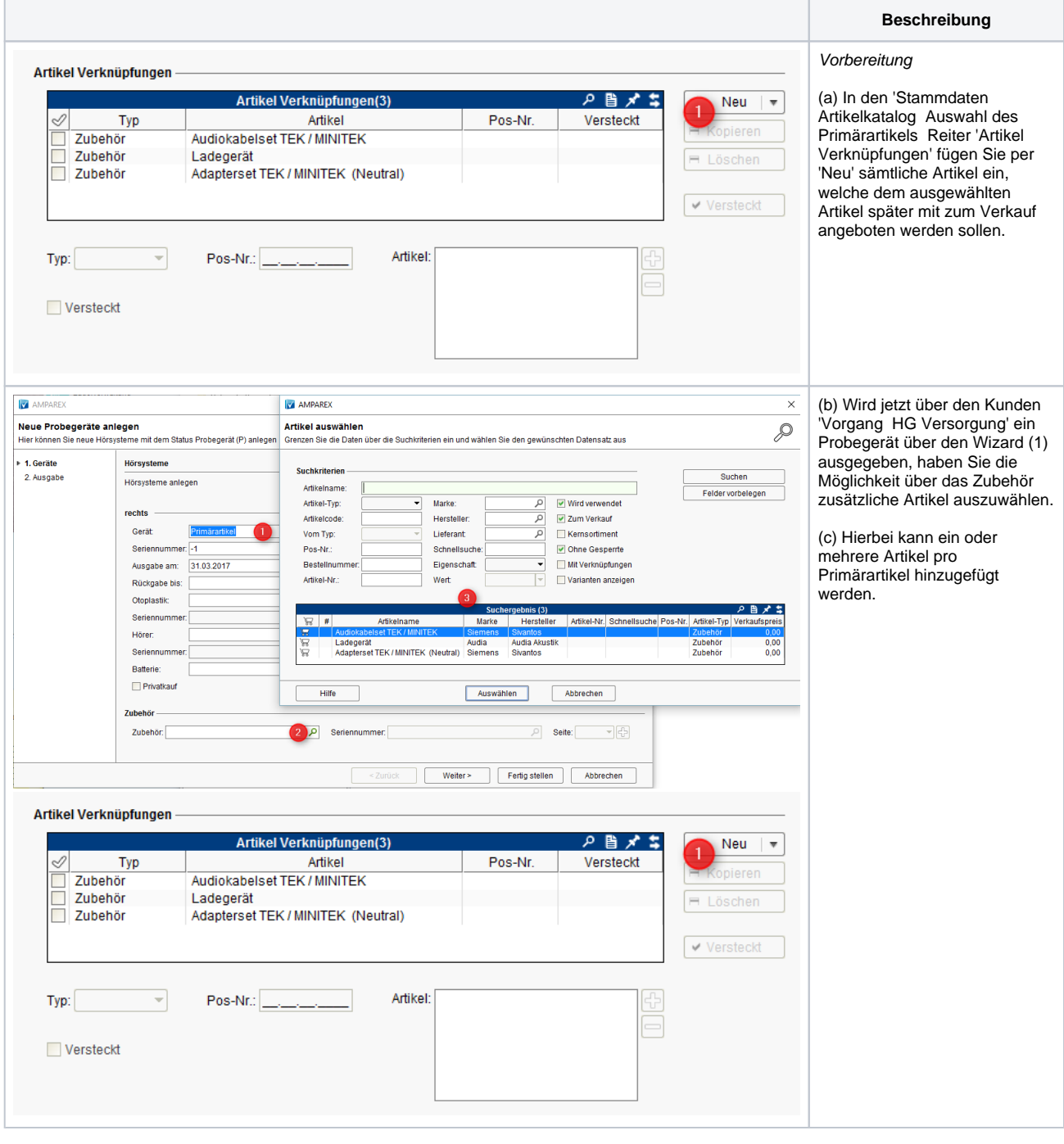

## Siehe auch ...

- [Artikel als Bundle verkaufen | Arbeitsablauf](https://manual.amparex.com/display/HAN/Artikel+als+Bundle+verkaufen+%7C+Arbeitsablauf)
- [Artikel im Set verkaufen | Arbeitsablauf, ohne Auswahl](https://manual.amparex.com/display/HAN/Artikel+im+Set+verkaufen+%7C+Arbeitsablauf%2C+ohne+Auswahl)
- [Artikelkombinationen verkaufen | Arbeitsablauf, mit Auswahl](#page-0-0)
- [Artikelset 'verkaufen mit' | Arbeitsablauf](https://manual.amparex.com/display/HAN/Artikelset+%27verkaufen+mit%27+%7C+Arbeitsablauf)